# MB**Campus**

### Accelerate your career.

#### **Program Overview:**

#### **1. What is MB Campus?**

- o College & Post-Secondary level Technician training & recruiting program.
- o Supplemental program/curriculum to a 2-year automotive degree.
	- 20+ Mercedes-Benz specific eLearnings on general automotive principles
		- 40+ additional MB eLearning coming soon!
	- MBUSA asset donation (Vehicle, Xentry, Wiring Repair Consumables)

#### **2. Program Goals**

- o **College:** Develop relationships w/ dealerships to create potential internships or employment opportunities for high performing students.
- o **MB Dealers:** Develop a sustainable pipeline of technicians through your relationship with educational institutions and of local high performing students.

#### **3. How to Participate?**

- o **Colleges:**
	- Engage with your local Mercedes-Benz dealership to begin a partnership.
	- Review the required contract and provide to MBUSA [\(techcareers@mbusa.com\)](mailto:techcareers@mbusa.com).
	- Sign-Up to create an account in our LMS (Logic Bay) [\(mbstar.logicbay.com\)](mbstar.logicbay.com).
	- Integrate base 22 eLearnings into automotive curriculum syllabi & provide to MBUSA.
	- Instructors attend virtual Train-the-Trainer for MB Basic & Intermediate Electric**.**
	- Student sign-up code & directions provided to start taking eLearnings.

#### o **MB Dealers:**

- Discuss with your AOM available local educational institution to engage.
- Build relationship with school/instructor through dealership tour or school visit.
- Sign-Up to create an account in our LMS (Logic Bay) [\(mbstar.logicbay.com\)](mbstar.logicbay.com).
- Develop appropriate internship plan with your partnering school.

#### **4. Timeline Overview**

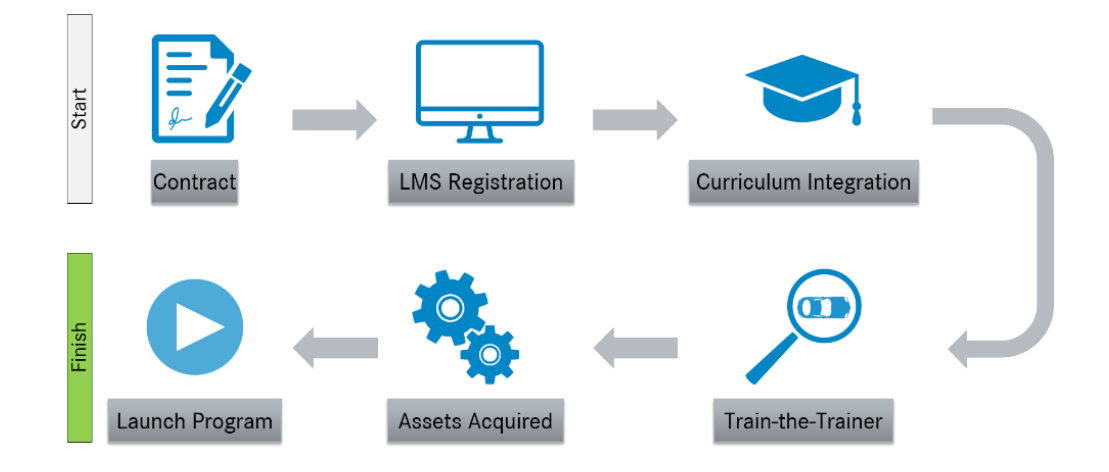

## MBCampus

## Accelerate your career.

#### **Sign-Up Instructions:**

- **1. Dealership:** I am a dealer employee
- **2. Head Instructor (School Account):** I am a school administrator and need to register my school
- **3. Additional Instructors:** I am a school administrator
- **4. Students:** I am a school administrator

#### **Please have your contact follow the steps below to sign-up:**

- 1. [Go to mbstar.logicbay.com](mbstar.logicbay.com)
- 2. Select the option that reads, "Don't have a username and/or password? Click here."
- 3. Signee chooses applicable option from above (**Sign-Up Instructions**)
	- a. Students & Instructors will need school code [MBCXXXX], name, and email address
- 4. A confirmation email will be sent to the student with a link to create their password

#### **Contact Information:**

- **1. Alexia Saphos:** [pinnacle.saphos@mbusa.com](mailto:pinnacle.saphos@mbusa.com)
- **2. TechCareers:** [techcareers@mbusa.com](mailto:techcareers@mbusa.com)